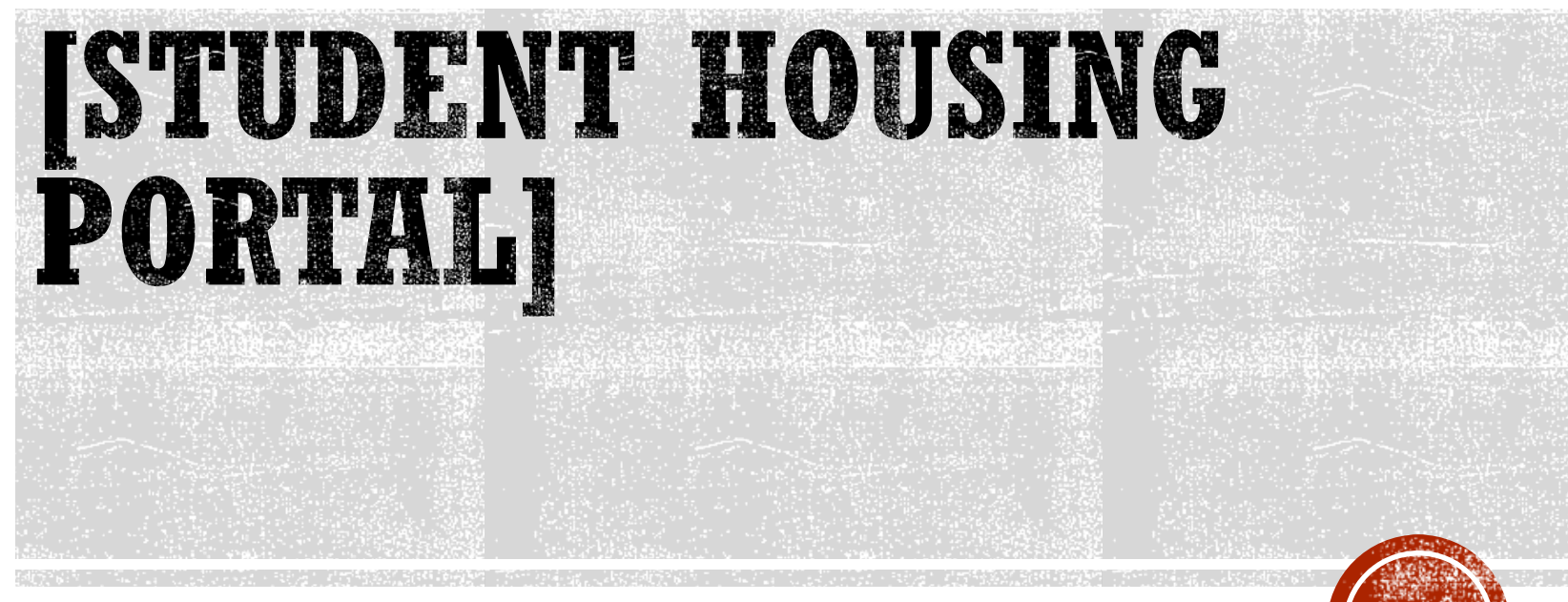

**[How to Log-in]**

## **HOW TO LOG IN**

- Go to [www.csbsju.edu](http://www.csbsju.edu/)
- Click "A-Z Index" at the top
- Under "H", click "Housing-SJU"
- Click the CSB/SJU Housing Portal button

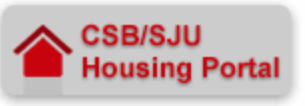

## ■ Login

- Network Username = Email username (everything before the @ in your full CSB/SJU email address)
- Network Password = CSB/SJU email password

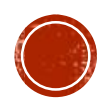